# **Time Synchronizer**

Copyright © 1994 Licer Solutions d.o.o.

About **Installation Configuration** License agreement **Registering** 

## **About Time Synchronizer**

Time Synchronizer is used to synchronize time on multiple computers running Microsoft Windows NT on the network. Computers may operate in different time zones.

It is specifically important to have all the computers synchronized to one time source when using centralized user profiles.

You must designate one or more computers as time servers. Primary time servers usually have hardware devices for time synchronization, such as radio-synchronized clocks. Other computers are time clients and synchronize their system time with the specified time server.

It is possible for the computer to act both as a client and as a server. This way you can build a hierarchical master-slave time synchronizing network.

## **Installing Time Synchronizer**

During Time Synchronizer installation process, you accomplish the following:

- · install Time Synchronizer service
- · configure Time Synchronizer service
	- define Time Synchronizer startup status

To install the Time Synchronizer, you should do the following:

- 1. Log on to Windows NT as Administrator
- 2. Copy timesync.exe, timesync.cpl and timesync.hlp to your SYSTEM32 directory
- 3. Change current directory to your SYSTEM32 directory and run this command: timesync /install
- 4. Run Control Panel and double click on the Time Synchronizer icon
- 5. Configure Time Synchronizer (for more information, see Configuring Time Synchronizer)
- 6. Double click on the Services icon in the Control Panel<br>7. Select Time Synchronizer from the list and press St
- Select Time Synchronizer from the list and press Startup button
- 8. Select Automatic on Startup and press OK
- 9. Start the Time Synchronizer service, if you have not done so already

To uninstall the Time Synchronizer, you should do the following:

- 1. Log on to Windows NT as Administrator
- 2. Change current directory to your SYSTEM32 directory and run this command: timesync /uninstall
- 3. Delete timesync.exe, timesync.cpl and timesync.hlp from your SYSTEM32 directory

## **Configuring Time Synchronizer**

To configure Time Synchronizer, start Control Panel and double click Time Synchronizer icon.

Use the Time Synchronizer dialog box to view and manage the Time Synchronizer service configuration.

Server name

Specify the name of the computer acting as a time server for this computer. The form of the computer name depends on the underlying network protocol used to connect the two computers.

Slow connection

Check this box if the connection to the specified time server is over a slow link. Time Synchronizer will compensate for the round-trip delay times on the link.

Update interval

Specify the time interval in seconds after which the local time is synchronized with the servers time.

#### **License Agreement**

This software is licensed free of charge to everyone except for use in a business, commercial, government, or institutional environment. The later should register this software after 30-day evaluation period.

#### **Warranty Disclaimer**

Licer Solutions d.o.o. makes no warranty of any kind, either expressed or implied, including without limitation any warranties of merchantability and/or fitness for a particular purpose. Licer Solutions d.o.o. does not assume any liability for the use of this software beyond the original purchase price of this software.

In no event shall Licer Solutions d.o.o. be liable for any damages, including any lost profits, lost savings, or other incidental or consequential damages arising from the use of, or inability to use, this software and its accompanying documentation, even if Licer Solutions d.o.o. has been advised of the possibility of such damages.

## **Registering Time Synchronizer**

You should register every copy of Time Synchronizer running as a time server by paying 60 USD to the following account:

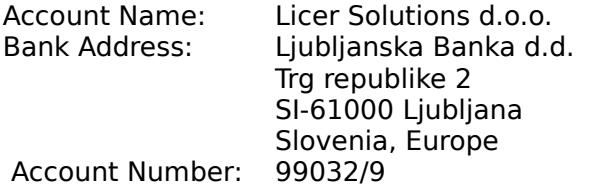

We also accept MasterCard and Visa.

Please fill in the following registration form.

## **Licer Solutions d.o.o.**

Licer Solutions d.o.o. Brilejeva 3 SI-61000 Ljubljana Slovenia, Europe

Tel: +386 61 573-093 Fax: +386 61 159-2371

E-mail: igor.milavec@uni-lj.si

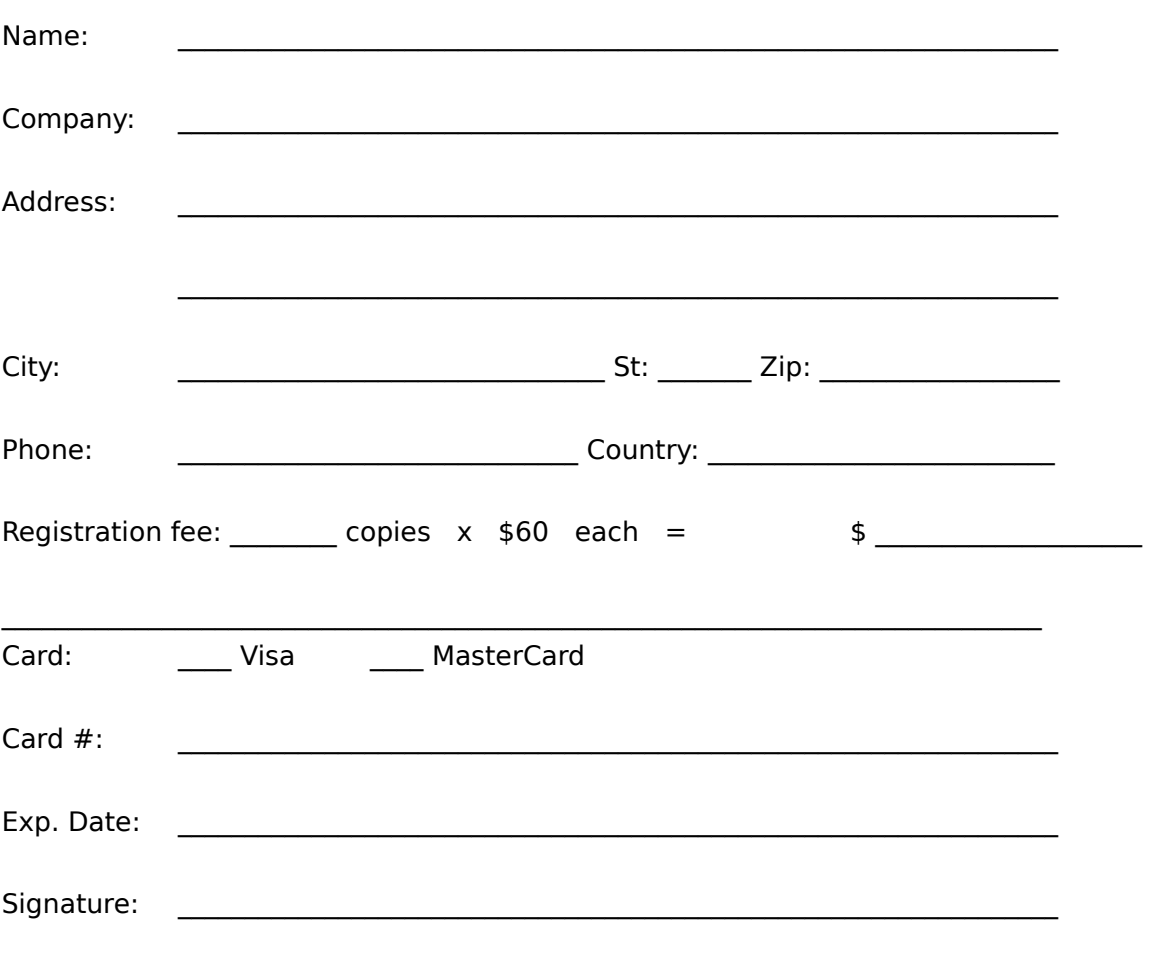

## **Time Synchronizer Registration Form**

Please send this registration form to Licer Solutions d.o.o. (preferably by fax).